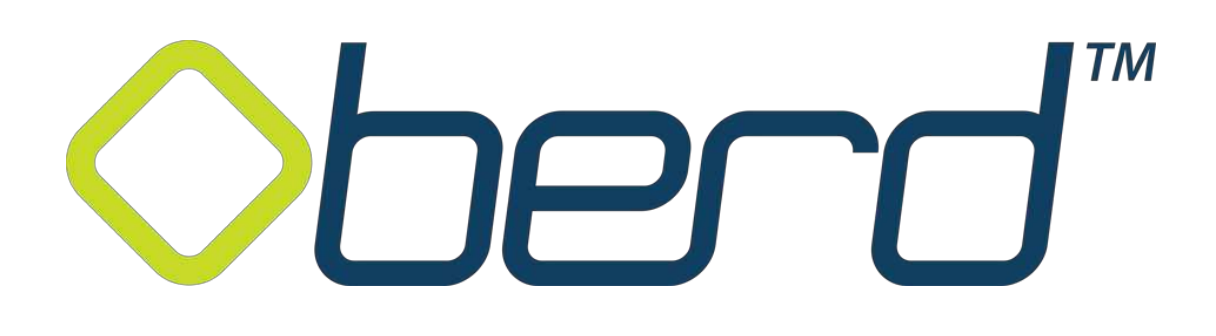

# **HL7 Interconnection Guide v1.2**

[www.OBERD.com](http://www.oberd.com/) Copyright © Universal Research Solutions, LLC. 1

# **Contents**

**Introduction** *Recommended Interconnection Plan*

### **VPN Connectivity**

**Communication Protocol** *TCP/IP & MLP Envelope*

#### **Patient Matching**

#### **Inbound Message Data Formats (to Oberd)**

*ADT – Demographic Messages Demographic Fields SIU – Scheduling Messages Appointment Fields*

## **Testing Steps**

*Demographics Appointments*

#### **Initial Load of Patients and Appointments**

# **Introduction**

This document defines the specifications for full integration with the Oberd application. Our interfaces were programmed to adhere to HL7 interface standards. For more information on HL7, please refer to the Health Level Seven website: [http://www.hl7.org.](http://www.hl7.org/)

### **Recommended Interconnection Plan**

*While Oberd recommends the following interconnection methodologies, the Oberd application has the flexibility to handle data and workflows outside of what is stated in this document.* 

**Phase I:** In order to utilize the Oberd application effectively with your PM/EHR, the demographics and scheduler should be interfaced between both systems, along with a document feed from Oberd back into your EHR.

**Phase II:** After Phase I has been accomplished, further integration between the systems may still be desired. Many PM/EHR systems have the capability to transfer discrete data to and from their systems.

While data integration is possible, it should be noted that extensive data cross referencing may be required.

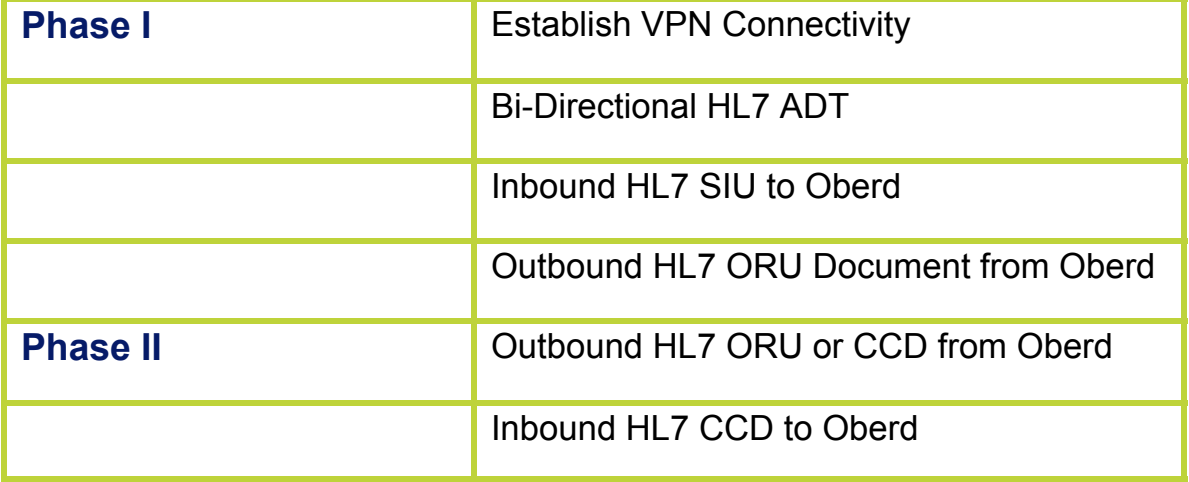

# **VPN Connectivity**

Oberd will provide all prospective clients with the Oberd VPN Template. Please fill this out as soon as your team is able. Typically, a completed form is required before moving forward with any significant integration discussions.

# **Communication Protocol**

## **TCP/IP & MLP Envelope**

Oberd expects the external application to send data to us using the Minimal Lower Layer Protocol (MLP) over a TCP/IP Connection as specified by the HL7 standard.

The MLP envelope should use the following separator characters:

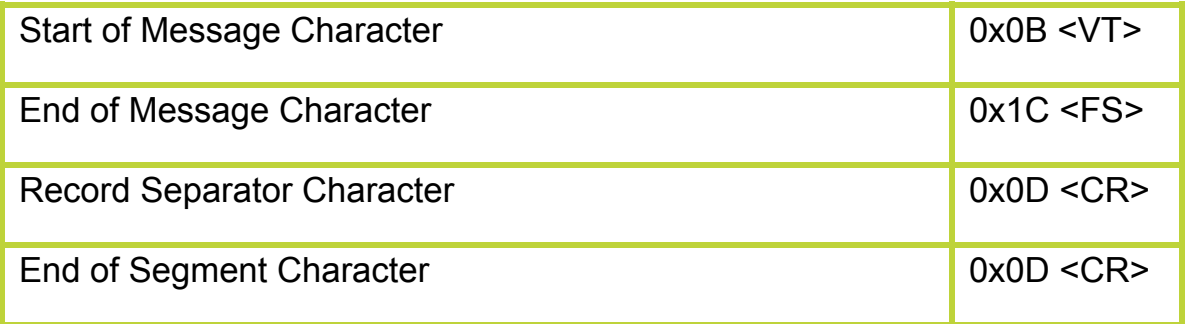

# **Patient Matching**

Due to the variability of patient spellings and risk of mistyping, Oberd performs patient mapping based on the external application's patient identifier sent over the interface. Oberd will store this identifier upon patient creation and use as matching criteria for any future messages.

This information should be placed according to HL7 2.3 standards, and will be accepted in either the PID.2 or PID.3 segment of the message.

# **Inbound Message Data Formats (to Oberd)**

## **ADT – Demographic Messages**

ADT messages are utilized to keep an up-to-date database of patient information from the external application. ADT messages will match a patient based on the criteria specified in the Patient Matching section of this document.

Oberd utilizes the following ADT messages, and any other messages transferred with be filtered and ignored.

**ADT^A18** Merge Patient Information

**ADT^A28** Add a Patient Record

**ADT^A29**  Delete a Patient Record

**ADT^A31** Update a Patient Record

## **Demographic Fields**

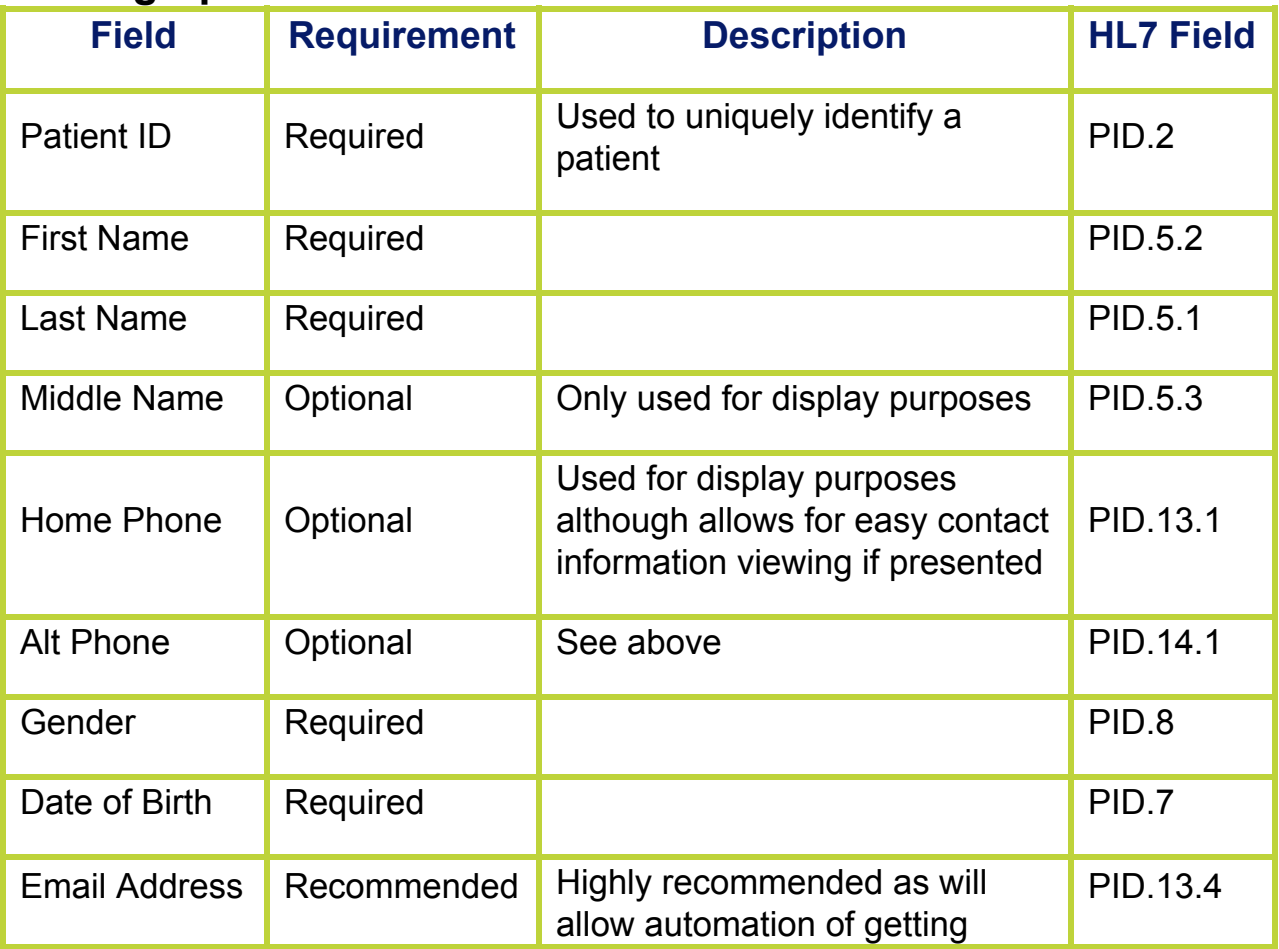

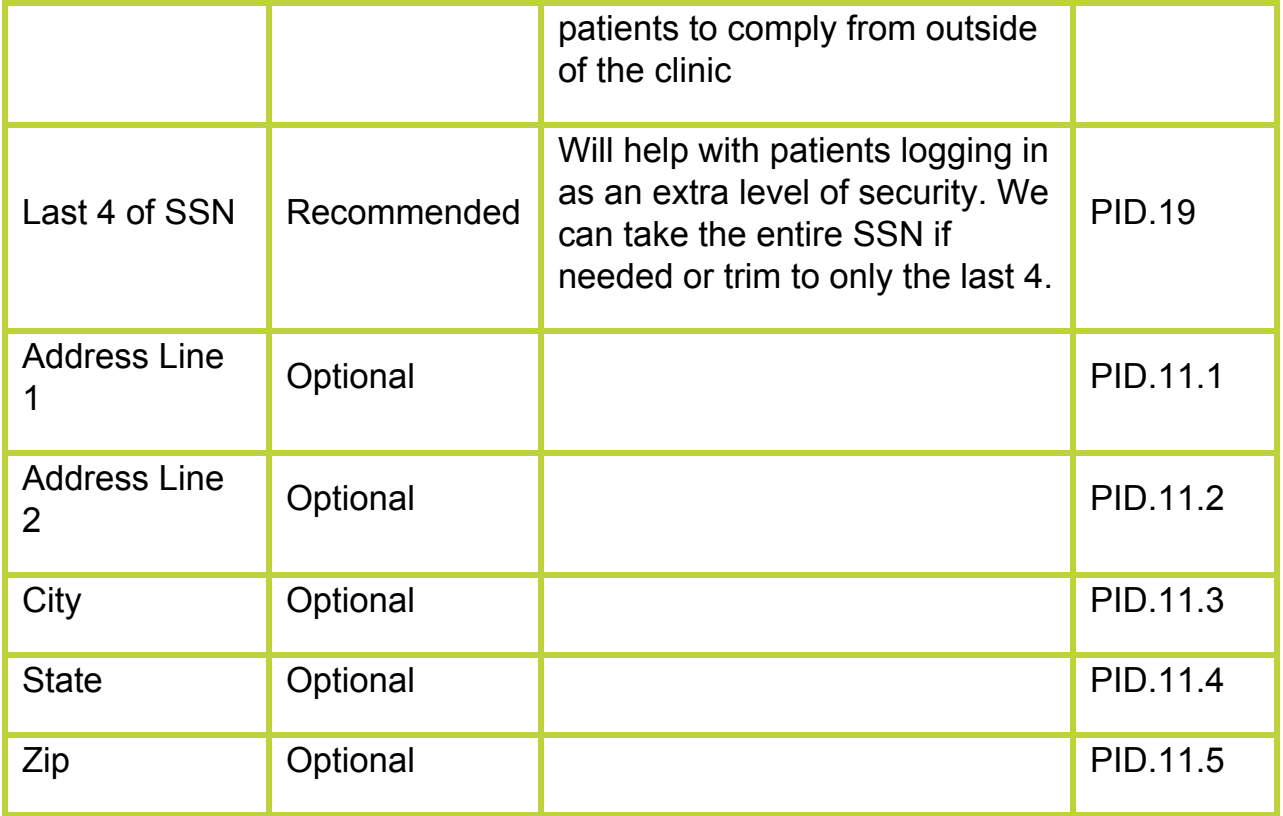

## **SIU – Scheduling Messages**

SIU messages are used to keep an up-to-date appointment list from the external application. The Oberd application will accept SIU messages if a provider is live in production within the Oberd application. If only a subset of providers are using Oberd, only messages for those physicians will be processed through the interface. Any other message received for an inactive provider will filtered and ignored.

Oberd needs to receive SIU messages which notify it about newly created appointments, updates/rescheduled appointments, and appointment cancellations. Along with those message types, if the external application uses the appointment status (example Bumped or No Show), to filter which appointments should be shown, please provide a list of those statuses assuming those statuses don't trigger an appointment cancellation message.

Oberd utilizes the following SIU messages, any other messages transferred with be filtered and ignored unless otherwise specified during the integration process.

**SIU^S12** Notification of New Appointment **SIU^S14** Notification of Appointment Modification **SIU^S15** Notification of Appointment Cancellation

[www.OBERD.com](http://www.oberd.com/) Copyright © Universal Research Solutions, LLC. 6

# **Appointment Fields**

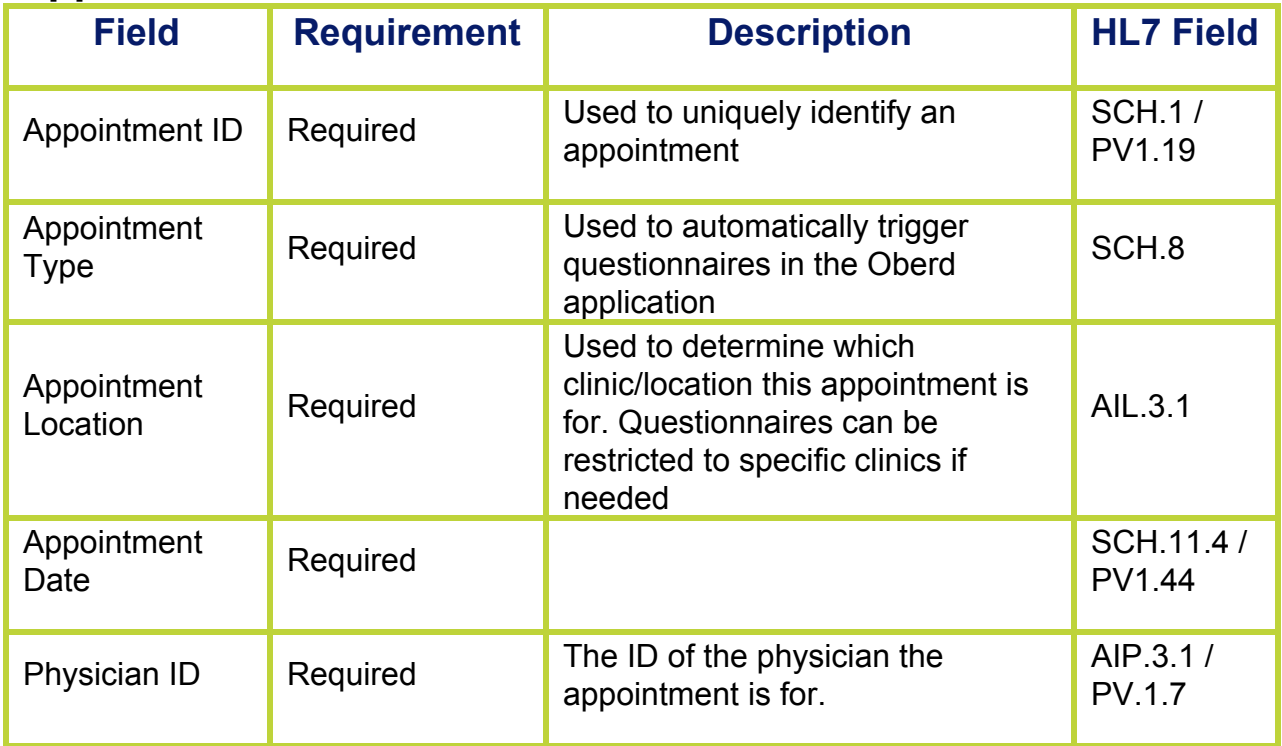

# **Testing Steps**

## **Demographics**

- Create a test patient and verify all data in Oberd
- Edit test patient demographics (phone, address, etc.) and verify changes in Oberd
- Merge a test patient to another test patient and verify in Oberd
- Delete a test patient and verify in Oberd

# **Appointments**

- Create an appointment for a test patient and verify all data is in Oberd
- Edit a test appointment (appointment type, provider, etc.) and verify changes in Oberd

[www.OBERD.com](http://www.oberd.com/) Copyright © Universal Research Solutions, LLC. 7

- o Ideally, appointments/updates would be sent for every appointment type, provider, and location to confirm the mapping is correct to Oberd
- Reschedule a test appointment to a different time and date and verify the changes in Oberd
	- o Check that both the old appointment has been removed and the new time/date is showing
	- o Have a form assigned to the appointment before rescheduling to ensure that the form is carried over to the new appointment
- Create a test appointment and treat it as a No Show then verify that it's removed from Oberd
- Cancel a test appointment and verify that it is removed from Oberd

# **Initial Load of Patients and Appointments**

Once testing has been completed, the initial load can be scheduled. This load should include all of the patients from the past 6 months and all future appointments. If previous appointments or other time ranges are also wanted, those can be included. Since this will likely be a very large number of messages, it should be scheduled to start sending from the PM system to Oberd after normal business hours.

If the PM system cannot send the messages directly, we can upload a file dump. This should be a comma-separated or pipe-delimited file with the following fields. If additional fields are needed, these can be added. We'll just need to know in advance.

### **Initial Load Fields for Delimited File**

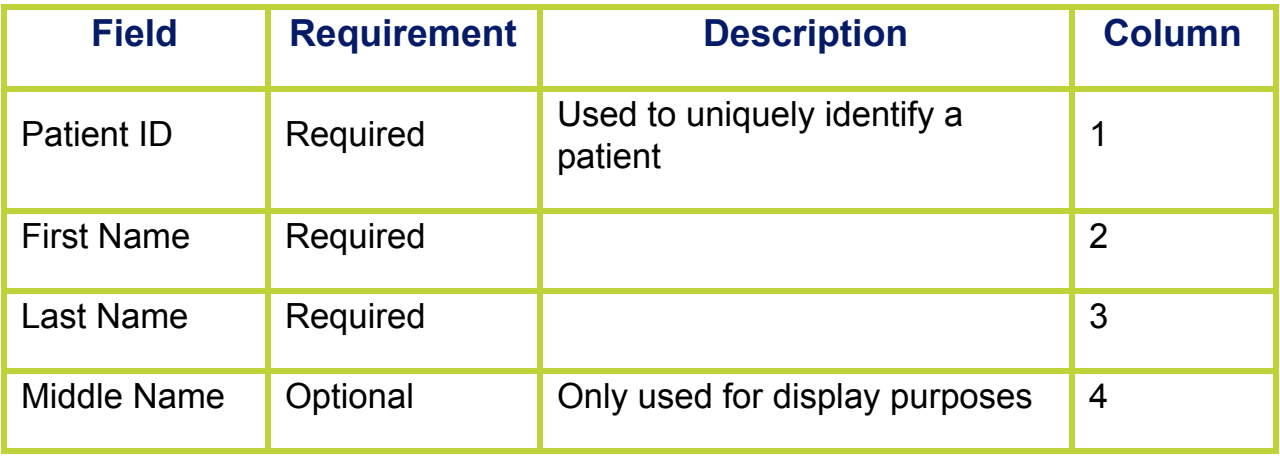

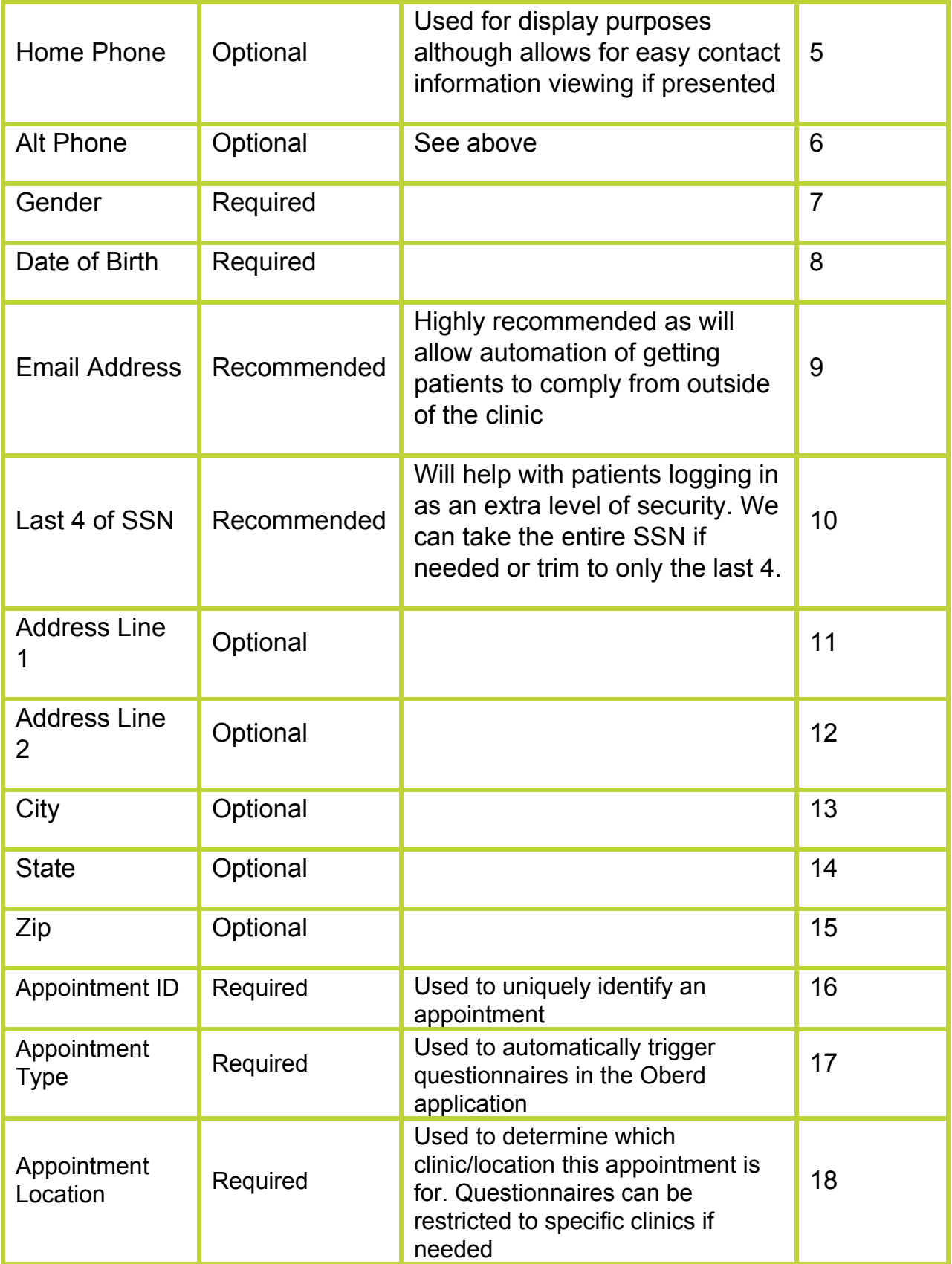

#### Oberd HL7 Interconnection Guide v1.2

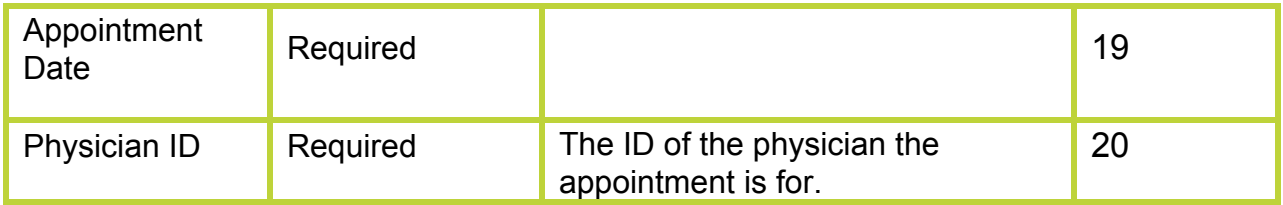